# Japannext JNX

# **Market Access Control User Manual**

Version 2.4 Updated April 22, 2020

Japannext Co., Ltd. believes that the information in this publication is accurate as of its publication date. This document may include typographical errors, omissions or technical inaccuracies. Japannext Co., Ltd. reserves the right to revise the document and to make changes without notice. Japannext Co., Ltd. acknowledges the proprietary rights in the trademarks and product names of other companies mentioned in this document.

# Contents

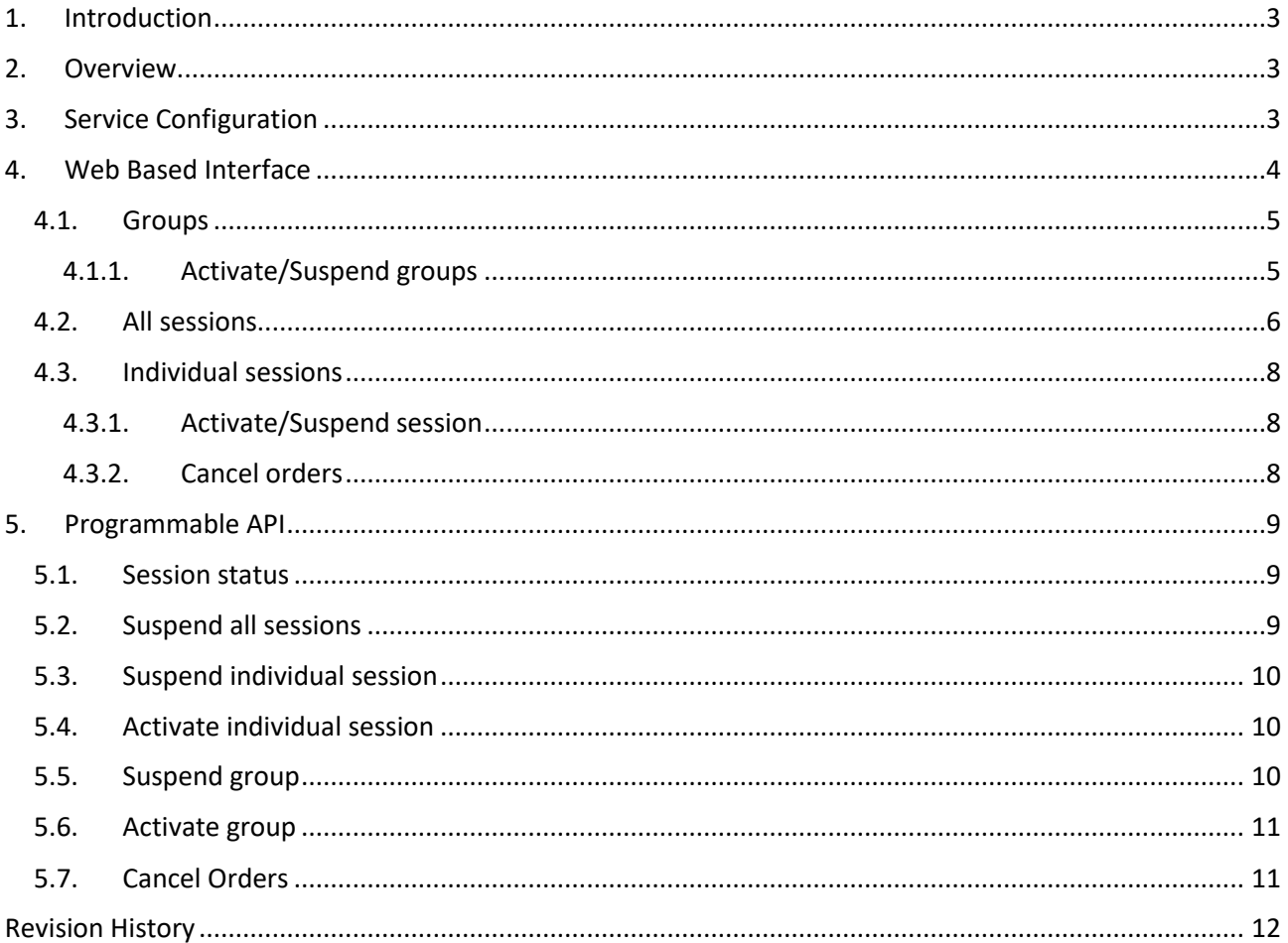

# <span id="page-2-0"></span>**1. Introduction**

This document explains access to the Market Access Control (MAC) service of Japannext PTS. It describes the service's configuration and specifies the external programmable interface. For further information and inquiries regarding MAC service, please contact Japannext PTS Technical Support via email to [ito@japannext.co.jp.](mailto:ito@japannext.co.jp)

### <span id="page-2-1"></span>**2. Overview**

The purpose of MAC service is to allow users to suspend trading activity on their order entry ports in emergency situations. Upon suspension, all open orders will be automatically cancelled and the trading system will start to reject new orders. Access to the service is only available via Japannext PTS private network. Users can choose between a web-based interface or programmable API.

# <span id="page-2-2"></span>**3. Service Configuration**

On request, a specific instance of MAC will be created for each individual client of the service. The full list of order entry ports covered by the MAC instance must be specified in the request. Japannext PTS will provide a unique URL, which must be used to access the service.

# <span id="page-3-0"></span>**4. Web Based Interface**

The simplest way to use MAC is to access its web-based interface. To do so, please open the URL provided by Japannext PTS in your web browser.

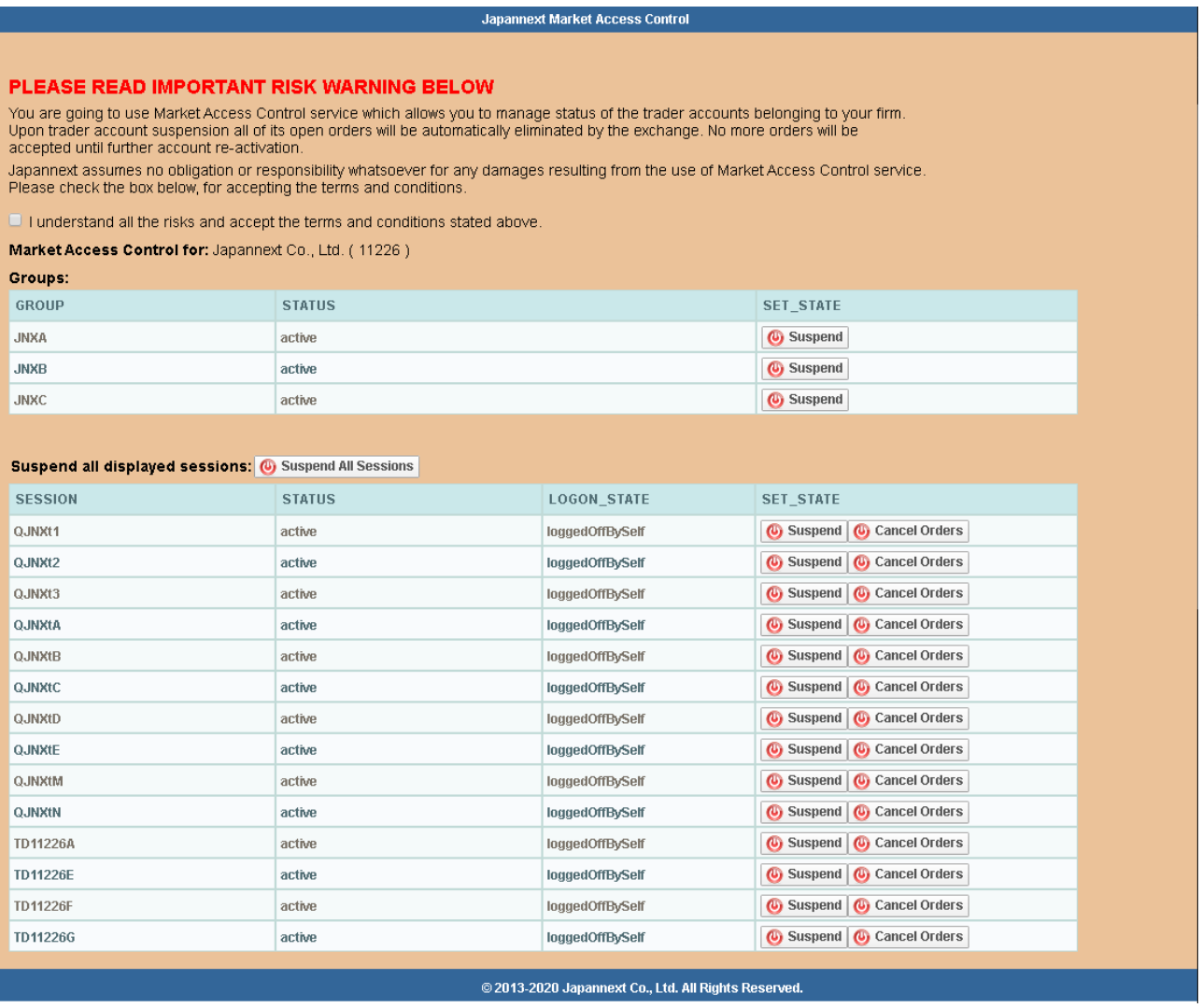

*Figure 1*

Figure 1 shows the MAC web interface. The interface has two sections: Groups and Individual sessions. Every action requires doing the following steps:

- 1. Tick legal notice acceptance check box (Figure 2)
- 2. Click the desired action button
- 3. Confirm the action in the confirmation dialog box. "OK" to proceed with the action, "Cancel" to cancel the action

 $\Box$  I understand all the risks and accept the terms and conditions stated above.

*Figure 2*

Upon a successful action, you will receive an "OK" confirmation message as shown in Figure 3

![](_page_4_Picture_4.jpeg)

#### <span id="page-4-0"></span>**4.1. Groups**

This section describes the actions available as a group (Figure 4)

![](_page_4_Picture_103.jpeg)

*Figure 4*

There are three possible values in the **STATUS** column:

- **Active**: All sessions subscribed to this group are active
- **Suspended**: All sessions subscribed to this group are suspended
- **Intermediate**: Some sessions subscribed to this group are active, and some are suspended

#### <span id="page-4-1"></span>**4.1.1. Activate/Suspend groups**

When clicking on the "Activate" or "Suspend" button in the groups section, **ALL the sessions subscribed to the respective group will change their status to the one on the selected button**. Refer to Figure 5 and Figure 6 for the before and after of test group JNXA as an example.

|                 | Market Access Control for: Japannext Co., Ltd. (11226)          |                    |                               |
|-----------------|-----------------------------------------------------------------|--------------------|-------------------------------|
| Groups:         |                                                                 |                    |                               |
| <b>GROUP</b>    | <b>STATUS</b>                                                   |                    | <b>SET STATE</b>              |
| <b>JNXA</b>     | active                                                          |                    | Suspend                       |
| <b>JNXB</b>     | active                                                          |                    | (b) Suspend                   |
| <b>JNXC</b>     | active                                                          |                    | Suspend                       |
|                 |                                                                 |                    |                               |
|                 | <b>Suspend all displayed sessions: (b)</b> Suspend All Sessions |                    |                               |
| <b>SESSION</b>  | <b>STATUS</b>                                                   | <b>LOGON STATE</b> | <b>SET STATE</b>              |
| QJNXt1          | active                                                          | loggedOffBySelf    | (b) Suspend (b) Cancel Orders |
| QJNXt2          | active                                                          | loggedOffBySelf    | G Suspend G Cancel Orders     |
| QJNXt3          | active                                                          | loggedOffBySelf    | Cancel Orders<br>(b) Suspend  |
| <b>OJNXtA</b>   | active                                                          | loggedOffBySelf    | Suspend   Co Cancel Orders    |
| <b>QJNXtB</b>   | active                                                          | loggedOffBySelf    | Suspend   Co Cancel Orders    |
| <b>QJNXtC</b>   | active                                                          | loquedOffBvSelf    | (b) Suspend (b) Cancel Orders |
| QJNXtD          | active                                                          | loggedOffBySelf    | Suspend (b) Cancel Orders     |
| <b>QJNXtE</b>   | active                                                          | loggedOffBySelf    | G Suspend G Cancel Orders     |
| <b>QJNXtM</b>   | active                                                          | loggedOffBySelf    | G Suspend G Cancel Orders     |
| <b>OJNXtN</b>   | active                                                          | loggedOffBySelf    | G Suspend G Cancel Orders     |
| <b>TD11226A</b> | active                                                          | loggedOffBySelf    | Suspend<br>Cancel Orders      |
| <b>TD11226E</b> | active                                                          | loggedOffBySelf    | Suspend (b) Cancel Orders     |
| TD11226F        | active                                                          | loquedOffBySelf    | (b) Suspend (b) Cancel Orders |
| TD11226G        | active                                                          | loggedOffBySelf    | Suspend (b) Cancel Orders     |

*Figure 5*

![](_page_5_Picture_79.jpeg)

*Figure 6*

#### <span id="page-5-0"></span>**4.2. All sessions**

The only action available to apply to all sessions is "Suspend All Sessions" (Figure 7). **Note that there is no "Activate All Sessions" feature**, suspended sessions can only be activated by group or on an individual session basis.

Suspend all displayed sessions: (6) Suspend All Sessions

*Figure 7*

Note that when you use this 'Suspend All Sessions" functionality, the system will try to suspend the sessions listed one-by-one. If there is a session that is already suspended, the message "Error: Transaction Failed" for that particular session will be displayed.

In the following example, Figure 8 shows the state before suspending all sessions. Figure 9 and Figure 10 show the action confirmation for session states, and the subsequent status screen after clicking the "Suspend All Sessions" button respectively.

# Japannext JNX

![](_page_6_Picture_27.jpeg)

#### d all displayed sessions: (0) Suspend All Ses

![](_page_6_Picture_28.jpeg)

*Figure 8*

![](_page_6_Picture_29.jpeg)

*Figure 9*

#### Japannext JNX

![](_page_7_Picture_85.jpeg)

*Figure 10*

#### <span id="page-7-0"></span>**4.3. Individual sessions**

Individual sessions have two different actions available:

- Set state (Activate/Suspend)
- Cancel orders

#### <span id="page-7-1"></span>**4.3.1. Activate/Suspend session**

To set the state of an individual session, click the "Activate" or "Suspend" button. Upon a successful request, an "OK" message will be displayed, as shown in Figure 3.

#### <span id="page-7-2"></span>**4.3.2. Cancel orders**

This action will cancel all open orders for the selected session without suspending the session. Note that if there are no open orders, a "Transaction Failed" message will be displayed (Figure11). This action is only available for active sessions.

![](_page_7_Figure_13.jpeg)

#### **IMPORTANT NOTE**

**ONLY SESSIONS WITH "CANCEL ON DISCONNECT" FUNCTIONALITY ENABLED CAN TRIGGER THE MASS ORDER CANCELLATION WHEN THE SESSION IS SET TO "SUSPENDED'.**

**ORDERS ENTERED VIA SESSIONS WITHOUT "CANCEL ON DISCONNECT' FUNCTIONALITY ENABLED WILL NOT BE CANCELLED WHEN THE "SUSPEND ALL SESSIONS" FEATURE IS ACTIVATED**

**CONTACT JAPANNEXT PTS FOR SUPPORT RELATING TO THE "CANCEL ON DISCONNECT" FUNCTION.**

#### <span id="page-8-0"></span>**5. Programmable API**

The primary MAC functionality can also be used via API.

A HTTP/1.1 POST request is sent to the MAC service (e.g. via the curl command) with the variable "mode" set to "api" and other optional parameters.

The reply will be in JSON format. An empty value returned indicates that the MAC service is not currently available. Examples of use cases of the available commands are as follows:

#### <span id="page-8-1"></span>**5.1. Session status**

To query the status of all configured sessions simply send an empty request to the service:

```
curl -X POST -k -d "mode=api" http://X.X.X.X/
```
Sample reply:

```
[{"session": "QJNXn1", "status": "active"},
{"session": "QJNXn2", "status": "active"},
{"session": "QJNXn3", "status": "active"},
{"session": "QJNXn4", "status": "active"},
{"session": "TN11226A", "status": "active"},
{"session": "TN11226B", "status": "active"},
{"group": "JNXA", "status": "active"},
{"group": "JNXB", "status": "active"},
{"group": "JNXC", "status": "active"}]
```
#### <span id="page-8-2"></span>**5.2. Suspend all sessions**

**\$ curl -X POST -k -d "suspend\_all=S&mode=api" http://X.X.X.X/**

Sample reply:

```
[{"session": "QJNXn1", "status": "suspended"},
{"session": "QJNXn2", "status": "suspended"},
{"session": "QJNXn3", "status": "suspended"},
```

```
{"session": "QJNXn4", "status": "suspended"},
{"session": "TN11226A", "status": "suspended"},
{"session": "TN11226B", "status": "suspended"},
{"group": "JNXA", "status": "suspended"},
{"group": "JNXB", "status": "suspended"},
{"group": "JNXC", "status": "suspended"}]
```
#### <span id="page-9-0"></span>**5.3. Suspend individual session**

To suspend an individual session, add the "set\_state=S" and "session\_id=<session-name>" parameters to the request:

**\$ curl -X POST -k -d "set\_state=S&session\_id=QJNXn1&mode=api" http://X.X.X.X/**

Sample reply:

```
[{"session": "QJNXn1", "status": "suspended"},
{"session": "QJNXn2", "status": "active"},
{"session": "QJNXn3", "status": "active"},
{"session": "QJNXn4", "status": "active"},
{"session": "TN11226A", "status": "active"},
{"session": "TN11226B", "status": "active"},
{"group": "JNXA", "status": "intermediate"},
{"group": "JNXB", "status": "active"},
{"group": "JNXC", "status": "active"}]
```
#### <span id="page-9-1"></span>**5.4. Activate individual session**

To activate an individual session, add the "set\_state=A" and "session\_id=<session-name>" parameters to the request:

**\$ curl -X POST -k -d "set\_state=A&session\_id=QJNXn4&mode=api" http://X.X.X.X/**

Sample reply:

```
[{"session": "QJNXn1", "status": "suspended"},
{"session": "QJNXn2", "status": "suspended"},
{"session": "QJNXn3", "status": "suspended"},
{"session": "QJNXn4", "status": "active"},
{"session": "TN11226A", "status": "suspended"},
{"session": "TN11226B", "status": "suspended"},
{"group": "JNXA", "status": "suspended"},
{"group": "JNXB", "status": "suspended"},
{"group": "JNXC", "status": "intermediate"}]
```
#### <span id="page-9-2"></span>**5.5. Suspend group**

To suspend all sessions in a group, add the "set\_groupstate=S" and "group=<group-name>" parameters to the request:

**\$ curl -X POST -k -d "set\_groupstate=S&group=JNXB&mode=api" http://X.X.X.X/**

Sample reply:

```
[{"session": "QJNXn1", "status": "suspended"},
{"session": "QJNXn2", "status": "suspended"},
{"session": "QJNXn3", "status": "suspended"},
{"session": "QJNXn4", "status": "active"},
{"session": "TN11226A", "status": "suspended"},
{"session": "TN11226B", "status": "active"},
{"group": "JNXA", "status": "suspended"},
{"group": "JNXB", "status": "suspended"},
{"group": "JNXC", "status": "active"}]
```
#### <span id="page-10-0"></span>**5.6. Activate group**

To re-activate all sessions in a group, add the "set\_groupstate=S" and "group=<group-name>" parameters to the request:

**\$ curl -X POST -k -d "set\_groupstate=A&group=JNXC&mode=api" http://X.X.X.X/**

Sample reply:

```
[{"session": "QJNXn1", "status": "suspended"},
{"session": "QJNXn2", "status": "suspended"},
{"session": "QJNXn3", "status": "suspended"},
{"session": "QJNXn4", "status": "active"},
{"session": "TN11226A", "status": "suspended"},
{"session": "TN11226B", "status": "active"},
{"group": "JNXA", "status": "suspended"},
{"group": "JNXB", "status": "suspended"},
{"group": "JNXC", "status": "active"}]
```
#### <span id="page-10-1"></span>**5.7. Cancel Orders**

All open orders for a session will be canceled. Note that "0" is returned when there are no orders available to cancel.

**\$ curl -X POST -k -d "cxl\_session\_orders=X&session\_id=QJNXn4&mode=api" http://X.X.X.X**

Sample reply (success): **[result: 1]**

Sample reply (No open orders/fail): **[result: 0]**

# <span id="page-11-0"></span>**Revision History**

![](_page_11_Picture_90.jpeg)